### **Guia do Professor**

Módulo: Conceitos de Eletroquímica Atividade: A pilha de Daniel

# **I – Introdução**

A atividade "A pilha de Daniel" favorece o desenvolvimento de diversas competências como a compreensão da produção e o uso de energia em diferentes fenômenos e processos químicos, bem como a interpretação fazendo uso de modelos explicativos.

De acordo com o PCN, uma das unidades temáticas visa à compreensão da produção e consumo de energia térmica e elétrica nas transformações químicas, estudando a entalpia de reação (balanço energético entre ruptura e formação de novas ligações); reações de óxido-redução envolvidas na produção e consumo de energia elétrica; potenciais de eletrodo; energia de ligação.

O presente objeto de aprendizado trabalha com a representação do processo de oxidação-redução, seus potenciais e a energia obtida na reação. Esses conceitos deverão ser assimilados pelo aluno ao manipular a pilha. O aprendiz poderá analisar o valor da corrente, o sentido ao qual a concorrente percorrerá, e qual elemento químico sofrerá aumento e qual sofrerá diminuição na sua massa.

Nesta atividade, o aluno irá construir uma pilha de Daniel. O Primeiro passo para o aluno será a escolha das barras metálicas que serão utilizadas na pilha. Obviamente que o aluno terá que escolher barras diferentes, pois se não fizer isso, não haverá formação de corrente elétrica. Após definir quais barras serão usadas, ele deverá arrastar uma barra de cada vez para um dos béckers, colocando uma barra metálica em cada bécker. No momento que a última barra for inserida, o aluno terá na lousa um esquema de funcionamento da pilha, o mesmo poderá verificar a animação do objeto exibindo o sentido da corrente.

Para utilizar o voltímetro, o aluno deverá arrastar cada ponta do voltímetro ao fio que está ligado a barra metálica, realizado isso com as duas pontas, será exibido no voltímetro o valor da voltagem obtida no processo químico. Para o aluno acaba sendo uma experiência nova, pois o objeto passa a sensação de construir uma pilha real, obviamente é claro, que não tem o mesmo sentido, por não apresentar erros, resultados diferentes ou aproximados, porém o conceito de funcionamento, construção e abstração do conteúdo científico poderá ser assimilado pelo aluno.

# **II – Objetivos**

- Identificar a produção de energia térmica e elétrica em diferentes transformações químicas.
- Relacionar a energia elétrica produzida e consumida na transformação química e os processos de oxidação e redução.

• Prever a energia elétrica envolvida numa transformação química a partir dos potenciais-padrões de eletrodo das transformações de oxidação e redução.

#### **III – Pré-requisitos**

- Conceitos básicos de eletroquímica
- Equações de oxidação e redução
- Potenciais-padrões de eletrodo

### **IV – Tempo previsto para a atividade**

1 hora/aula, os primeiros 30 minutos os alunos construirão várias pilhas no objeto de aprendizado, essas pilhas deverão ser propostas pelo professor. O restante da aula será destinada a resolução de uma lista de exercícios sobre pilhas.

# **V – Na sala de informática**

O trabalho na sala de aula poderá ser desenvolvido por duplas, algumas vezes por até um trio de alunos, dependendo é claro das condições técnicas do local. As duplas poderão em qualquer momento trocar informações com outras duplas e também consultar livros ou tabelas de oxi-redução.

# **Requerimentos Técnicos**

• Plug-in do Flash MX

#### **Durante a atividade**

Seria interessante aos alunos terem a liberdade de trocar informações com os colegas e tirar as dúvidas com o professor. O professor poderá disponibilizar aos alunos alguns livros sobre o tema, contendo fotos, modelos. Uma ou mais tabelas com os potenciaispadrões deverão estar presente na sala, de preferência cada aluno deverá possuir a sua própria tabela.

### **Procedimentos**

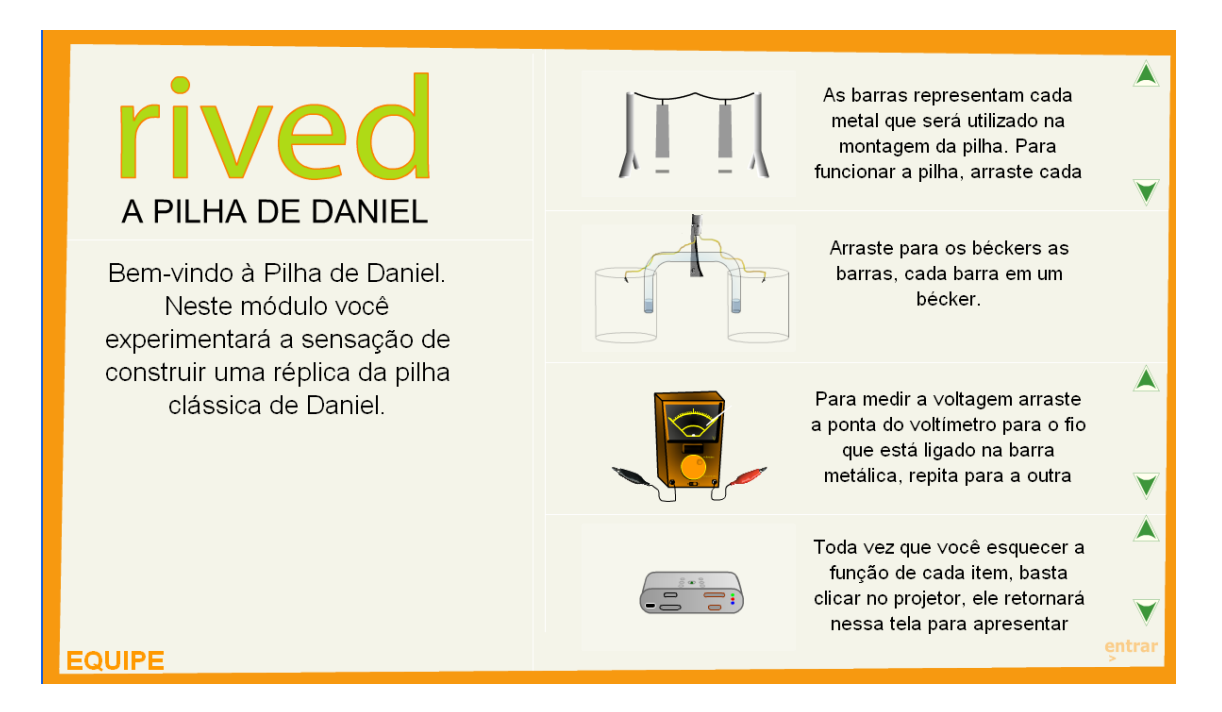

Esta é a página de abertura do objeto, temos o texto de abertura no lado esquerdo, no lado direito temos objetos envolvidos na construção da pilha de Daniel com suas respectivas explicações. Abaixo se encontra o botão "ENTRAR" que ao clicar com o botão esquerdo do mouse dá início ao objeto.

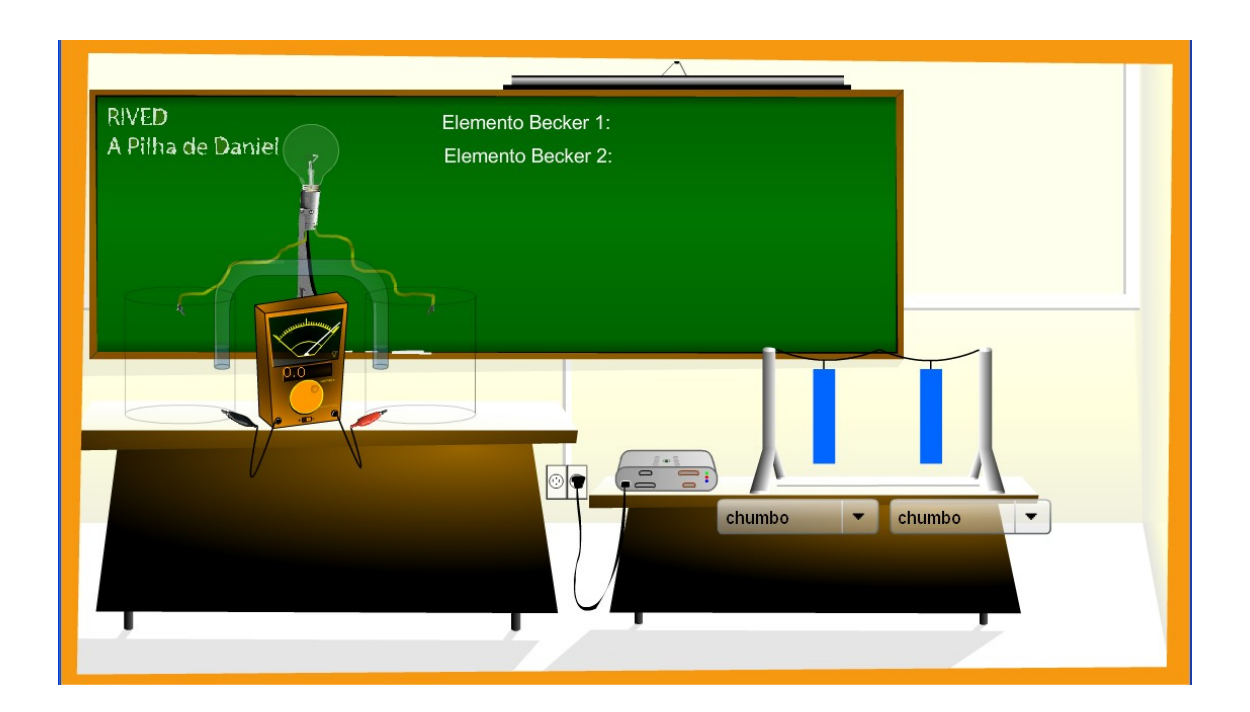

Após o clique no botão "ENTRAR", surgirá na tela o nosso laboratório virtual. Nele nós encontramos no lado esquerdo, dois Becker, cada um armazenará as barras do metal

escolhido na montagem da pilha. Entre os Beckers temos um voltímetro, que tem como função exibir a voltagem da pilha obtida, ele será ligado no fio que é o responsável por transmitir os elétrons de uma barra metálica para outra, este fio também está conectado a uma lâmpada, esta irá emitir luz quando os elétrons estiverem trafegando entre o fio. No lado direto do nosso laboratório, temos duas barras metálicas que deverão ser inseridas nos respectivos Beckers, não existe necessidade de se seguir uma seqüência.

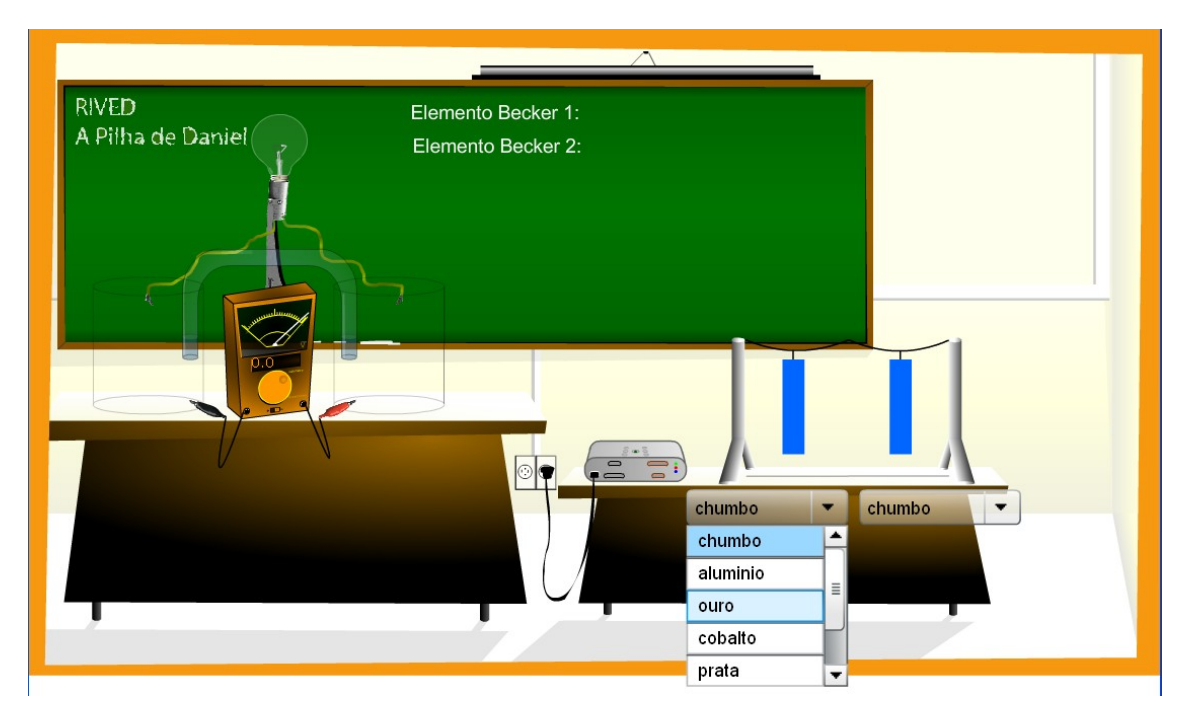

Antes de prosseguir, deve-se escolher abaixo de cada barra, qual metal aquela barra irá representar, no exemplo acima, escolhemos a barra ouro para a primeira e chumbo para a segunda.

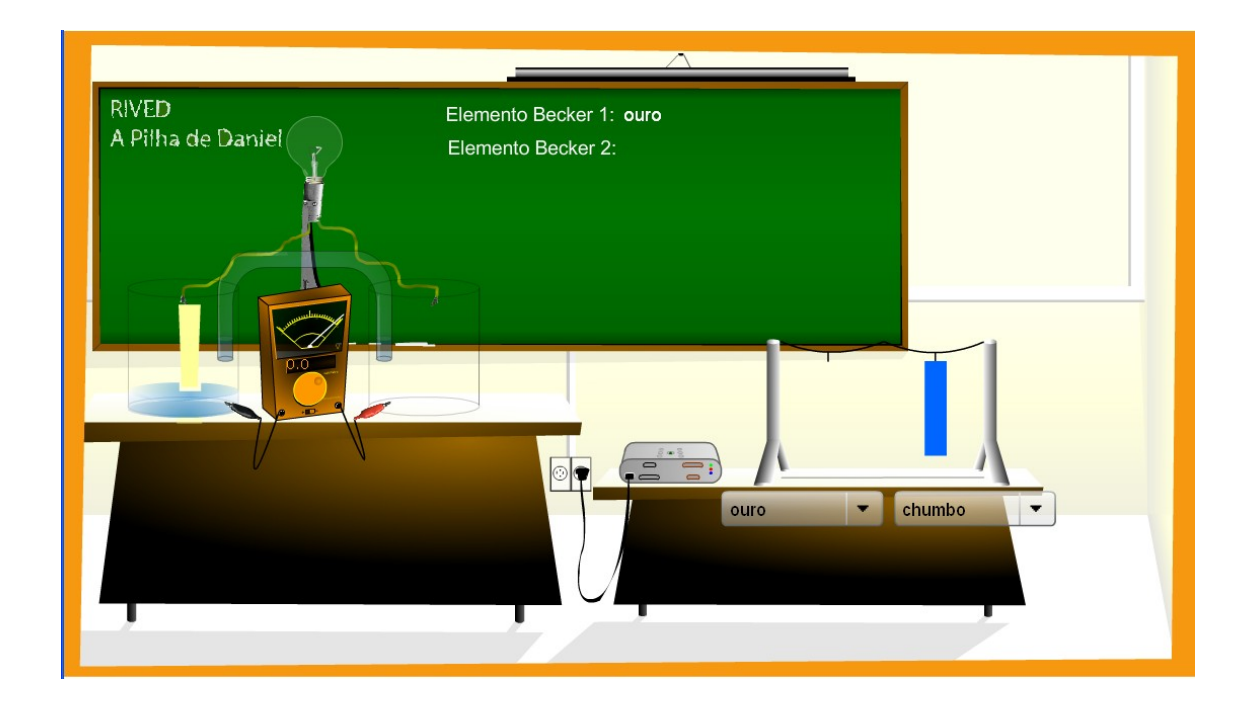

As barras deverão ser arrastadas para os seus Beckers como no exemplo acima, para isso basta clicar com o botão esquerdo sobre a barra metálica segurando o botão do mouse e arrastando a mesma até o seu destino, ao inserir a barra, o Becker será preenchido com uma solução aquosa do metal escolhido.

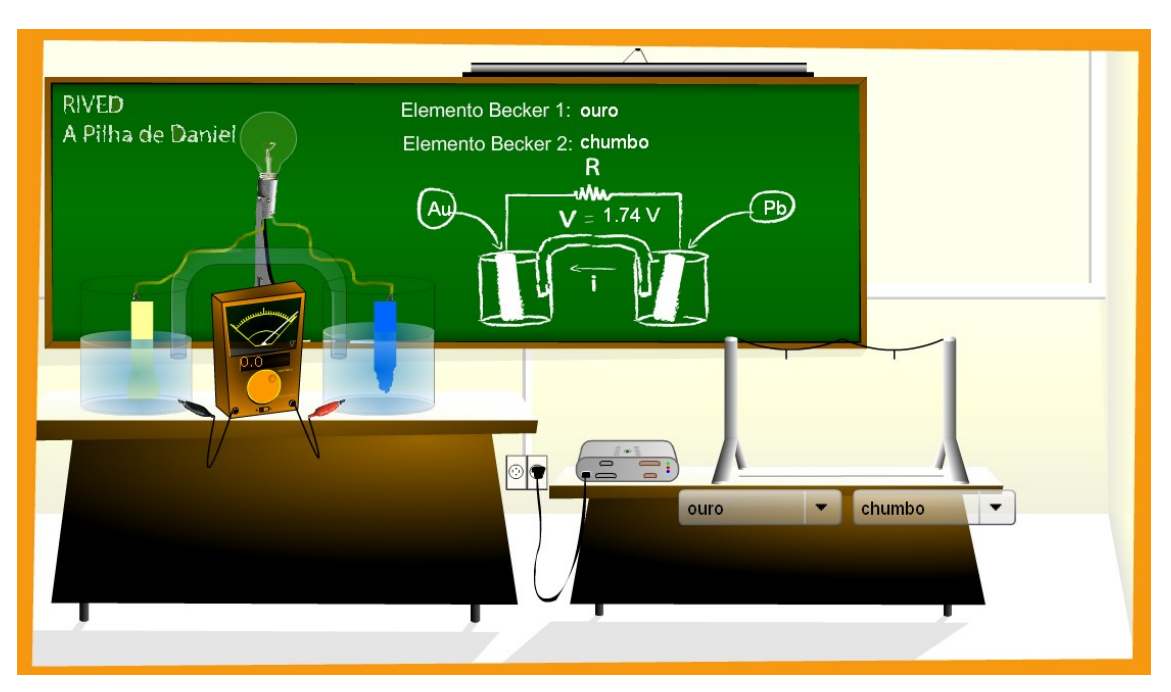

A nossa pilha está construída, temos como resultado visual na transferência de elétrons a mudança do tamanho das barras metálicas. A última ação a ser realizada na montagem consiste no posicionamento dos conectores do voltímetro nas extremidades dos fios para medirmos a voltagem da corrente gerada.

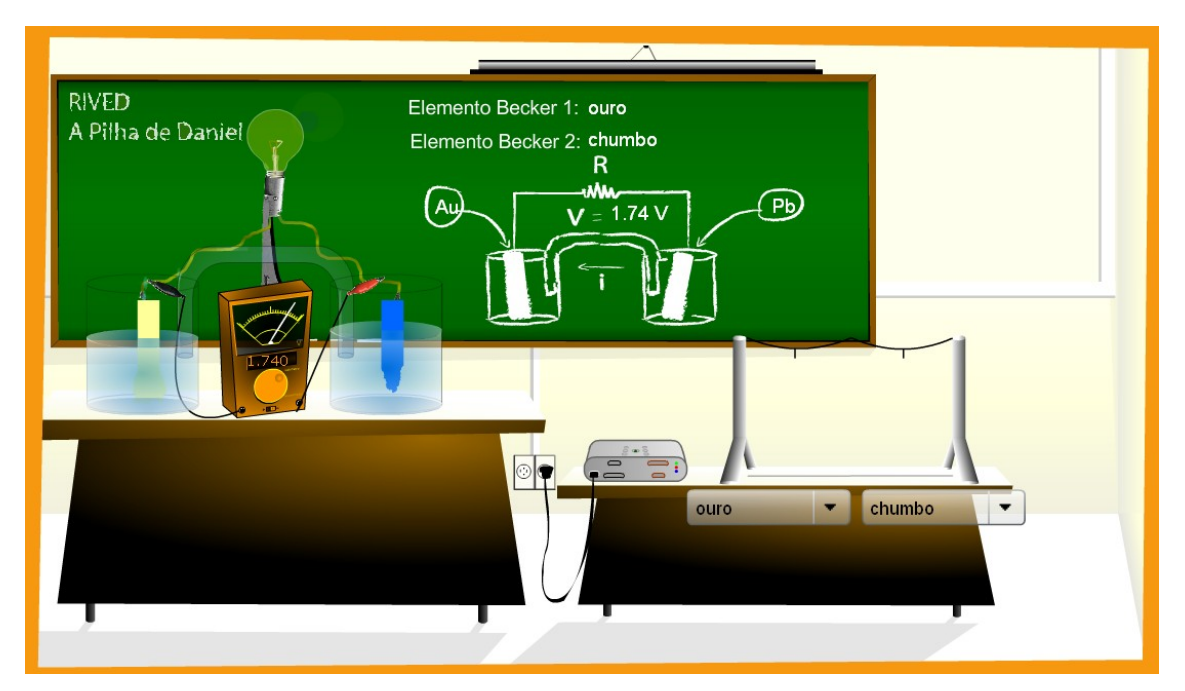

Para isso basta arrastar os conectores utilizando o botão esquerdo do mouse, ao término desse procedimento, teremos a exibição no display do voltímetro da corrente obtida.

Os alunos deverão montar várias combinações de pilhas para compreender o processo químico, os valores obtidos, a corrente elétrica. Após esse momento de assimilação da teoria com a simulação computacional, o professor poderá propor aos alunos que realizem em uma folha a montagem de uma pilha específica, onde os mesmo deverão calcular o potencial da mesma, prever qual elemento sofrerá oxidação e qual elemento sofrerá redução, feito isso manualmente eles deverão comparar seus resultados com o objeto de aprendizado pilhas de Daniel, para verificar se a montagem foi realizada corretamente.

#### **Avaliação**

Como método avaliativo, o professor poderá propor as duplas à construção de uma pilha, onde os alunos após a construção da pilha no objeto deverão desenhar em uma folha o esquema de funcionamento da pilha, o sentido da corrente, qual elemento oxida e qual reduz, a voltagem obtida, feito isso, as duplas deverão pesquisar quais são as reações envolvidas em cada processo (oxidação e redução) e construir a partir dessas semi-reações a reação global.

#### **Questões para auxiliar o aluno**

- 1. Qual a função da ponte salina?
- 2. Para que serve a solução aquosa em cada Becker?
- 3. Qual aplicação da pilha de Daniel em nosso cotidiano? Onde podemos encontrar situações semelhantes a essa?